# Interactive Media and Game Development

Debugging

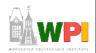

#### Debugging Introduction

- Debugging is methodical process for removing mistakes in program
- So important, whole set of tools to help. Called "debuggers"
  - Trace code, print values, profile
  - New Integrated Development Environments (IDEs) (such as Game Maker) have it built in
- But debugging still frustrating
  - Beginners not know how to proceed
  - Even advanced can get "stuck"
- Don't know how long takes to find
  - Variance can be high
- What are some tips? What method can be applied?

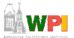

#### Outline

- 5-step debugging process
- Prevention
- Game Maker specifics
- Debugging tips

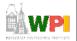

## Step 1: Reproduce the Problem Consistently

- Find case where always occurs
  - "Sometimes game crashes after kill boss" doesn't help much
- Identify steps to get to bug
  - Ex: start single player, room 2, jump to top platform, attack left, ...
  - Produces systematic way to reproduce

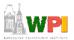

#### Step 2: Collect Clues

- Collect clues as to bug
  - Clues suggest where problem might be
  - Ex: if crash using projectile, what about that code that handles projectile creation and shooting?
- And beware that some clues are false
  - Ex: if bug follows explosion may think they are related, but may be from something else
- Don't spend too long get in and observe
  - Ex: see reference pointer from arrow to unit that shot arrow should get experience points, but it is NULL
  - That's the bug, but why is it NULL?

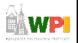

#### Step 3: Pinpoint Error

- 1) Propose a hypothesis and prove or disprove
  - Ex: suppose arrow pointer corrupted during flight. Add code to print out values of arrow in air. But equals same value that crashes. *Hypothesis is wrong*. But now have new clue
  - Ex: suppose unit deleted before experience points added. Print out values of all in camp before fire and all deleted. Yep, that's it.
- Or 2), divide-and-conquer method (note, can use in conjunction with hypothesis test above, too)
  - Sherlock Holmes: "when you have eliminated the impossible, whatever remains, however improbably, must be the truth"
  - Setting breakpoints, look at all values, until discover bug
  - The "divide" part means break it into smaller sections
    - Ex: if crash, put breakpoint ½ way. Is it before or after? Repeat.
  - Look for anomalies, NULL or NAN values

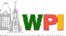

#### Step 4: Repair the Problem

- Propose solution. Exact solution depends upon stage of problem.
  - Ex: late in code cannot change data structures. Too many other parts use.
  - Worry about "ripple" effects.
- Ideally, want original coder to fix.
  - If not possible, at least try to talk with original coder for insights.
- Consider other similar cases, even if not yet reported
  - Ex: other projectiles may cause same problem as arrows did

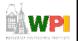

#### Step 5: Test Solution

- Obvious, but can be overlooked if programmer is sure they have fix (but programmer can be wrong!)
- So, test that solution repairs bug
  - Best by independent tester
- Test if other bugs introduced (beware "ripple" effect)

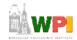

#### **Debugging Prevention**

- Add infrastructure, tools to assist
  - Alter game variables on fly (speed up)
  - Visual diagnostics (maybe on avatars)
  - Log data (events, units, code, time stamps)
- Always initialize variables when declared
- Indent code, use comments
- Use consistent style, variable names
- Avoid identical code harder to fix if bug found
  - Use a script
- Avoid hard-coded (magic numbers) makes brittle
- Verify coverage (test all code) when testing

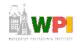

#### Game Maker - Print Messages

- Display a Message
  - object  $\rightarrow$  main2  $\rightarrow$  info
- Or, in code
  - show\_message('Executed this code')
  - show\_message('num:' + string(num\_here))
- Beware if done every step!
  - Save code ahead of time

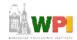

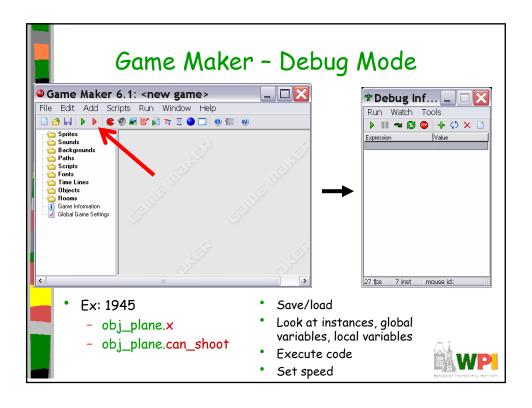

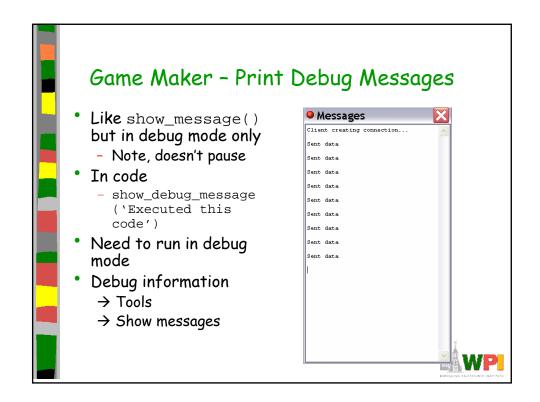

#### Game Maker - Log Messages

- Write messages to file
- Example:
  - At beginning (maybe create log object)
    - global.log\_name = "logfile"; global.fid = file\_text\_open\_write(global.log\_name);
  - Then, where needed:
    - file\_text\_write\_string(global.fid,"Debug message here") ;
  - Close when done (object  $\rightarrow$  event other  $\rightarrow$  game end):
    - file\_text\_close(global.fid)
- More file operations at:
  - http://www.gamemaker.nl/doc/html/410\_01\_files.html
  - Note: files also useful for save/load game, etc.

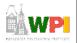

## 

#### Game Maker - Error Messages (1 of 2)

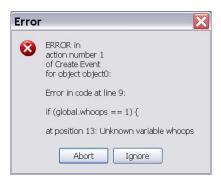

Pay attention! Refers to:

- -Object
- -Event
- -Line number
- -Variable name
- Help pinpoint problem
  - Refer to object and method and offending code

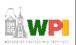

### Game Maker - Error Messages (2 of 2)

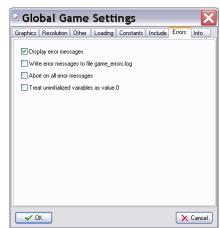

- Can write messages to log file
- Can ignore messages
  - Use "error\_last" and "error\_occurred" for custom handling
  - Typically, use only in release

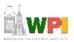

#### Debugging Tips (1 of 3)

- Fix one thing at a time don't try to fix multiple problems
- Change one thing at a time tests hypothesis. Change back if doesn't fix problem.
- Start with simpler case that works then add more complex code, one thing at a time
- Question your assumptions don't even assume simple stuff works, or "mature" products
  - Ex: libraries and tutorials can have bugs
- Minimize interactions systems can interfere, make slower so isolate the bug to avoid complications

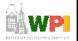

#### Debugging Tips (2 of 3)

- Minimize randomness -
  - Ex: can be caused by random seed or player input.
    Fix input (script player) so reproducible
- Break complex calculations into steps may be equation that is at fault or "cast" badly
- Check boundary conditions classic "off by one" for loops, etc.
- Use debugger breakpoints, memory watches, stack ...
- Check code recently changed if bug appears, may be in latest code (not even yours!)

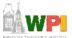

#### Debugging Tips (3 of 3)

- Take a break too close, can't see it.
  Remove to provide fresh prospective
- Explain bug to someone else helps retrace steps, and others provide alternate hypotheses
- Debug with partner provides new techniques
  - Same advantage with code reviews, peer programming
- Get outside help tech support for consoles, Web examples, libraries, ...

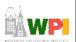